E-Versicherung Einstellungen: Unterschied zwischen den Versionen

# E-Versicherung Einstellungen: Unterschied zwischen den Versionen

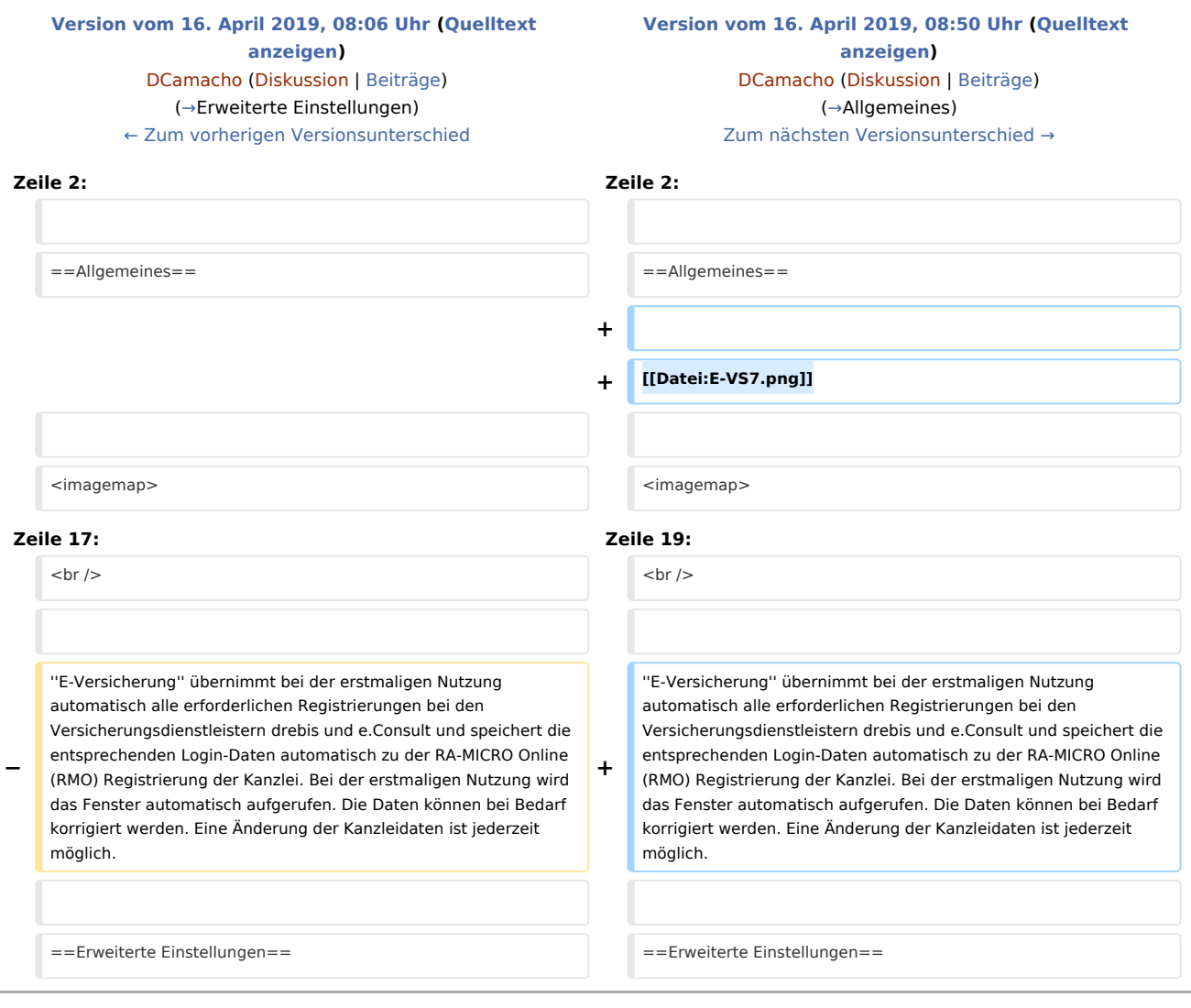

## Version vom 16. April 2019, 08:50 Uhr

[Hauptseite](https://onlinehilfen.ra-micro.de/index.php/Hauptseite) > [E-Workflow](https://onlinehilfen.ra-micro.de/index.php/Kategorie:E-Workflow) > [E-Versicherung](https://onlinehilfen.ra-micro.de/index.php/E-Versicherung) > [E-Versicherung Einstellungen](https://onlinehilfen.ra-micro.de)

#### **Inhaltsverzeichnis**

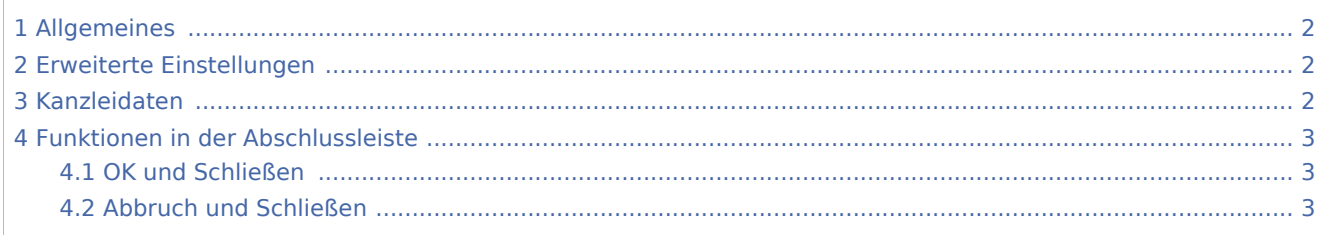

E-Versicherung Einstellungen: Unterschied zwischen den Versionen

### <span id="page-1-1"></span>Allgemeines

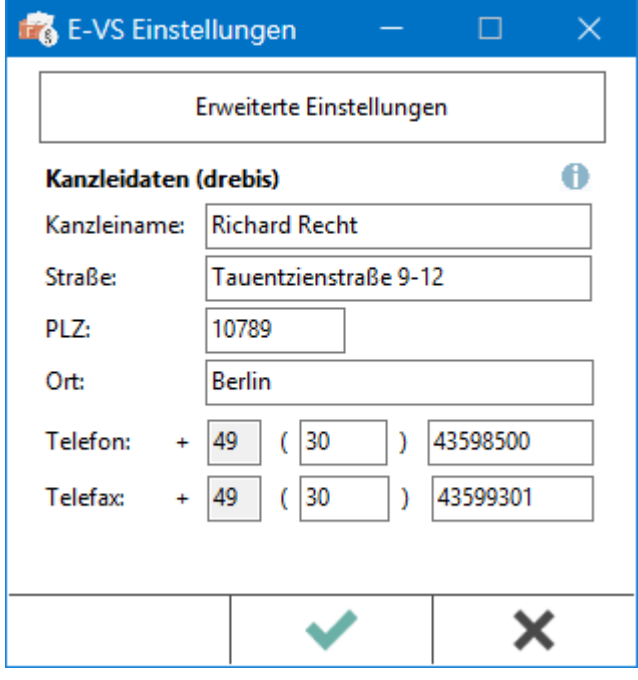

<imagemap>-Fehler: Bild ist ungültig oder nicht vorhanden

*E-Versicherung* übernimmt bei der erstmaligen Nutzung automatisch alle erforderlichen Registrierungen bei den Versicherungsdienstleistern drebis und e.Consult und speichert die entsprechenden Login-Daten automatisch zu der RA-MICRO Online (RMO) Registrierung der Kanzlei. Bei der erstmaligen Nutzung wird das Fenster automatisch aufgerufen. Die Daten können bei Bedarf korrigiert werden. Eine Änderung der Kanzleidaten ist jederzeit möglich.

#### <span id="page-1-0"></span>Erweiterte Einstellungen

Über den Button *Erweitere Einstellungen* werden die Einstellungen des Online Kontos im Standard-Browser aufgerufen. Hier können erforderliche Änderungen im Bereich E-Versicherung vorgenommen werden.

- Alternative Zugangsdaten drebis
- Alternative Zugangsdaten e.Consult
- $\blacksquare$ Benachrichtigung für Ergebnisse von drebis und e.Consult
- Auswahl des Versicherungsdienstleisters bei bestimmten Versicherungen
- Hinterlegung der ADAC Partner-ID  $\blacksquare$
- Hinterlegung der Kennung des Zentralruf der Autoversicherer

#### <span id="page-1-2"></span>Kanzleidaten

Die Kanzleidaten werden aus der Adress-Nr. 1 geladen und vorgeschlagen. Die Daten können jederzeit angepasst werden.

E-Versicherung Einstellungen: Unterschied zwischen den Versionen

## <span id="page-2-0"></span>Funktionen in der Abschlussleiste

#### <span id="page-2-1"></span>OK und Schließen

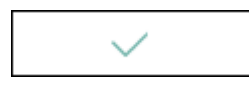

Die Änderungen werden gespeichert und das Fenster wird geschlossen.

#### <span id="page-2-2"></span>Abbruch und Schließen

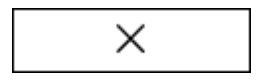

Das Programmfenster wird ohne Speicherung der Änderungen geschlossen.